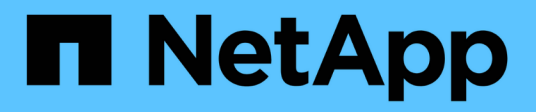

## **Verwendung Von Cloud Storage Pools**

StorageGRID 11.8

NetApp March 19, 2024

This PDF was generated from https://docs.netapp.com/de-de/storagegrid-118/ilm/what-cloud-storagepool-is.html on March 19, 2024. Always check docs.netapp.com for the latest.

# **Inhalt**

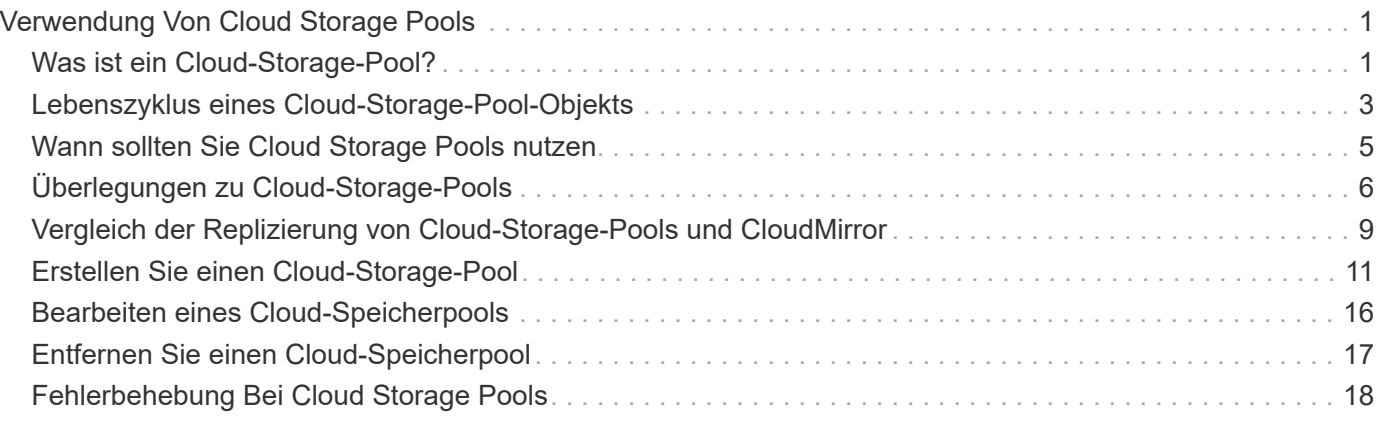

# <span id="page-2-0"></span>**Verwendung Von Cloud Storage Pools**

## <span id="page-2-1"></span>**Was ist ein Cloud-Storage-Pool?**

In einem Cloud Storage Pool können Sie ILM verwenden, um Objektdaten aus Ihrem StorageGRID System zu verschieben. Beispielsweise können Sie selten genutzte Objekte auf kostengünstigeren Cloud-Storage verschieben, wie z. B. Amazon S3 Glacier, S3 Glacier Deep Archive, Google Cloud oder die Archiv-Zugriffs-Tier in Microsoft Azure Blob Storage. Alternativ möchten Sie auch ein Cloud-Backup von StorageGRID Objekten beibehalten, um die Disaster Recovery zu verbessern.

Aus einer ILM-Perspektive ähnelt ein Cloud-Storage-Pool einem Storage-Pool. Um Objekte an beiden Standorten zu speichern, wählen Sie den Pool aus, wenn Sie die Anweisungen zur Platzierung einer ILM-Regel erstellen. Während Storage-Pools jedoch aus Storage-Nodes oder Archiv-Nodes innerhalb des StorageGRID-Systems bestehen, besteht ein Cloud Storage Pool aus einem externen Bucket (S3) oder Container (Azure Blob-Storage).

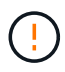

Das Verschieben von Objekten von einem Archive Node über die S3-API in ein externes Archiv-Storage-System ist veraltet und wurde durch ILM Cloud Storage Pools ersetzt, die mehr Funktionen bieten. Wenn Sie derzeit einen Archive Node mit der Option Cloud Tiering – Simple Storage Service (S3) verwenden, ["Migrieren Sie Ihre Objekte in einen Cloud-Storage-Pool"](https://docs.netapp.com/de-de/storagegrid-118/admin/migrating-objects-from-cloud-tiering-s3-to-cloud-storage-pool.html) Stattdessen.

Die Tabelle vergleicht Speicherpools mit Cloud-Speicherpools und zeigt die grundlegenden Ähnlichkeiten und Unterschiede.

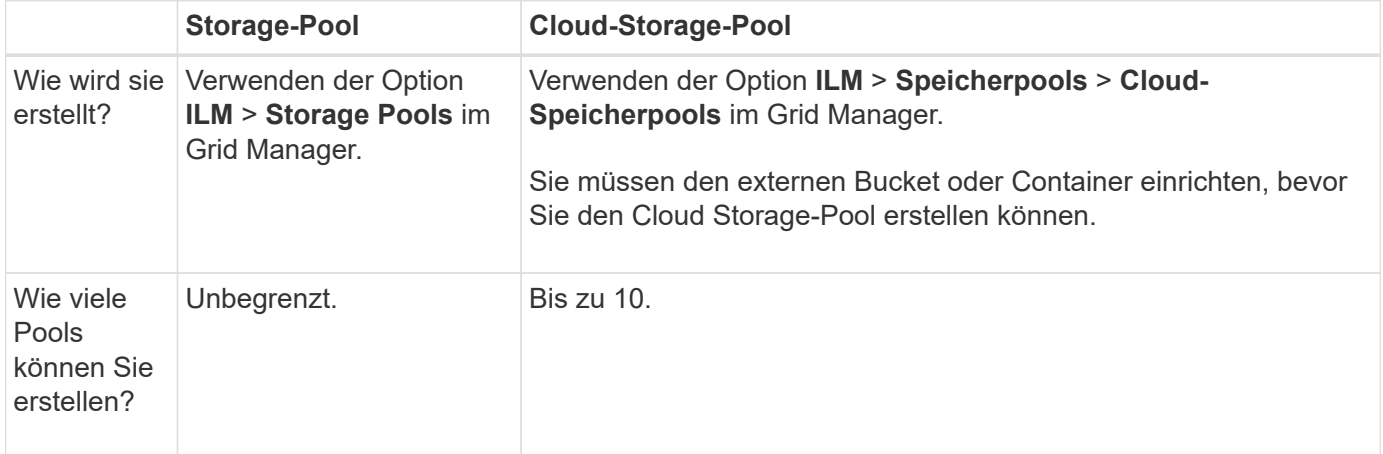

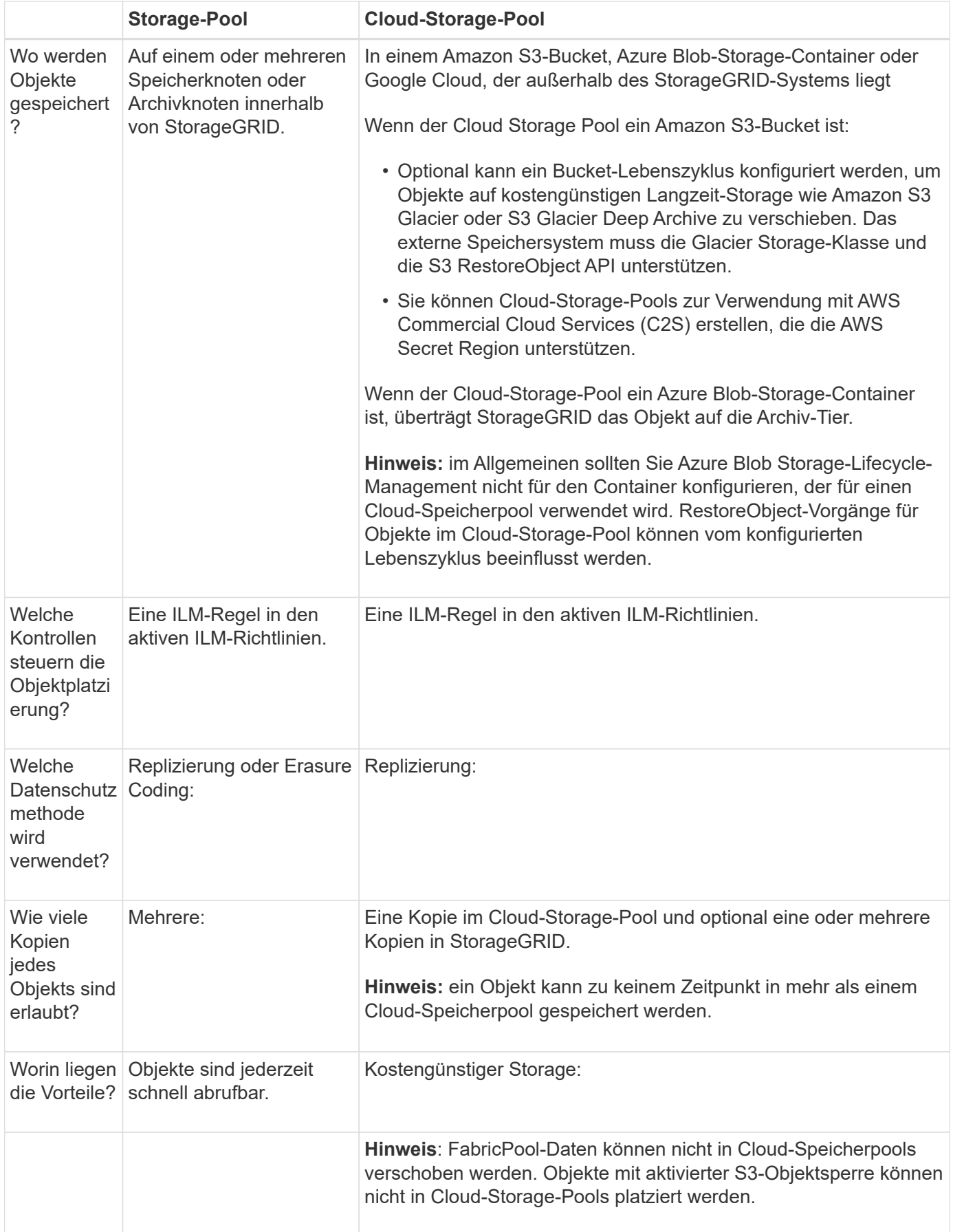

## <span id="page-4-0"></span>**Lebenszyklus eines Cloud-Storage-Pool-Objekts**

Überprüfen Sie vor der Implementierung von Cloud-Storage-Pools den Lebenszyklus der Objekte, die in jedem Typ von Cloud-Storage-Pool gespeichert sind.

## **S3: Lebenszyklus eines Cloud-Storage-Pool-Objekts**

In den Schritten werden die Lebenszyklusphasen eines Objekts beschrieben, das in einem S3-Cloud-Storage-Pool gespeichert ist.

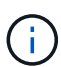

"Glacier" bezieht sich sowohl auf die Storage-Klasse von Glacier als auch auf die Storage-Klasse von Glacier Deep Archive. Eine Ausnahme bildet dabei die Storage-Klasse Glacier Deep Archive, die die Restore-Ebene mit Express nicht unterstützt. Nur Bulk- oder Standard-Abruf wird unterstützt.

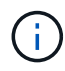

Die Google Cloud Platform (GCP) unterstützt den Abruf von Objekten aus langfristigem Storage ohne EINE WIEDERHERSTELLUNG NACH DER WIEDERHERSTELLUNG.

#### 1. **Objekt gespeichert in StorageGRID**

Zum Starten des Lebenszyklus speichert eine Client-Applikation ein Objekt in StorageGRID.

#### 2. **Objekt in S3 Cloud Storage Pool verschoben**

- Wenn das Objekt mit einer ILM-Regel übereinstimmt, die einen S3 Cloud-Storage-Pool als Speicherort verwendet, verschiebt StorageGRID das Objekt in den vom Cloud-Storage-Pool angegebenen externen S3-Bucket.
- Wenn das Objekt in den S3-Cloud-Storage-Pool verschoben wurde, kann die Client-Applikation es mithilfe einer S3-GetObject-Anforderung von StorageGRID abrufen, es sei denn, das Objekt wurde in Glacier Storage verschoben.

#### 3. **Objekt ist auf Glacier umgestiegen (nicht-Retrieable-Zustand)**

◦ Optional kann das Objekt auf Glacier Storage verschoben werden. Der externe S3-Bucket verwendet beispielsweise möglicherweise Lifecycle-Konfigurationen, um ein Objekt sofort oder nach einigen Tagen in Glacier Storage zu verschieben.

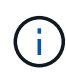

Wenn Sie Objekte überführen möchten, müssen Sie eine Lifecycle-Konfiguration für den externen S3-Bucket erstellen. Außerdem müssen Sie eine Storage-Lösung verwenden, die die Glacier Storage-Klasse implementiert und die S3 RestoreObject API unterstützt.

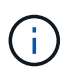

Verwenden Sie Cloud-Storage-Pools nicht für Objekte, die von Swift-Clients aufgenommen wurden. Swift unterstützt keine RestoreObject-Anfragen, sodass StorageGRID keine Swift-Objekte abrufen kann, die auf S3-Glacier-Storage migriert wurden. Die Ausgabe einer Swift GET Objektanforderung zum Abrufen dieser Objekte schlägt fehl (403 Verbotene).

◦ Während des Übergangs kann die Client-Anwendung eine S3-HeadObject-Anforderung verwenden, um den Status des Objekts zu überwachen.

#### 4. **Objekt vom Glacier-Speicher wiederhergestellt**

Wenn ein Objekt in Glacier Storage migriert wurde, kann die Client-Applikation eine Anfrage zu S3 RestoreObject senden, um eine abrufbare Kopie im S3-Cloud-Storage-Pool wiederherzustellen. Die Anfrage gibt an, wie viele Tage die Kopie im Cloud Storage Pool und auf die Datenzugriffsebene für den Wiederherstellungsvorgang (Expedited, Standard oder Bulk) verfügbar sein soll. Wenn das Ablaufdatum der abrufbaren Kopie erreicht ist, wird die Kopie automatisch in einen nicht aufrufbaren Zustand zurückgeführt.

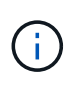

Wenn innerhalb von StorageGRID auch eine oder mehrere Kopien des Objekts auf Storage-Nodes vorhanden sind, muss das Objekt über eine Wiederherstellungs-Objekt-Anforderung von Glacier nicht wiederhergestellt werden. Stattdessen kann die lokale Kopie mithilfe einer GetObject-Anforderung direkt abgerufen werden.

#### 5. **Objekt abgerufen**

Nachdem ein Objekt wiederhergestellt wurde, kann die Client-Anwendung eine GetObject-Anforderung zum Abrufen des wiederhergestellten Objekts ausgeben.

## **Azure: Lebenszyklus eines Cloud-Storage-Pool-Objekts**

In den Schritten werden die Lebenszyklusphasen eines Objekts beschrieben, das in einem Azure Cloud Storage-Pool gespeichert ist.

#### 1. **Objekt gespeichert in StorageGRID**

Zum Starten des Lebenszyklus speichert eine Client-Applikation ein Objekt in StorageGRID.

#### 2. **Objekt in Azure Cloud Storage Pool verschoben**

Wenn das Objekt einer ILM-Regel entspricht, die einen Azure Cloud-Storage-Pool als Speicherort verwendet, verschiebt StorageGRID das Objekt in den externen Azure Blob-Storage-Container, der vom Cloud-Storage-Pool angegeben wird.

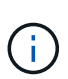

Verwenden Sie Cloud-Storage-Pools nicht für Objekte, die von Swift-Clients aufgenommen wurden. Swift unterstützt keine RestoreObject-Anforderungen, sodass StorageGRID keine Swift-Objekte abrufen kann, die in die Azure Blob-Storage-Archiv-Tier migriert wurden. Die Ausgabe einer Swift GET Objektanforderung zum Abrufen dieser Objekte schlägt fehl (403 Verbotene).

#### 3. **Objekt in Archivebene (nicht-Retrieable-Status)** umgestiegen

Unmittelbar nach dem Verschieben des Objekts in den Azure Cloud Storage Pool überträgt StorageGRID das Objekt automatisch auf die Azure Blob Storage-Archivebene.

#### 4. **Objekt vom Archiv Tier** wiederhergestellt

Wenn ein Objekt in die Archivierungs-Tier migriert wurde, kann die Client-Applikation eine Anfrage für S3- Wiederherstellungs-Objekt ausgeben, um eine abrufbare Kopie im Azure Cloud-Storage-Pool wiederherzustellen.

Wenn StorageGRID das RestoreObject empfängt, wechselt es das Objekt vorübergehend in die Cool-Tier des Azure Blob-Speichers. Sobald das Ablaufdatum in der Anfrage zum Wiederherstellungobjekt erreicht ist, wechselt StorageGRID das Objekt zurück in die Archiv-Tier.

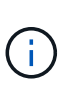

Wenn eine oder mehrere Kopien des Objekts auch auf Speicherknoten innerhalb von StorageGRID vorhanden sind, muss das Objekt nicht über die Zugriffsebene Archiv wiederhergestellt werden, indem eine Anforderung für RestoreObject ausgegeben wird. Stattdessen kann die lokale Kopie mithilfe einer GetObject-Anforderung direkt abgerufen werden.

#### 5. **Objekt abgerufen**

Nachdem ein Objekt im Azure Cloud Storage Pool wiederhergestellt wurde, kann die Client-Anwendung eine GetObject-Anforderung zum Abrufen des wiederhergestellten Objekts ausgeben.

#### **Verwandte Informationen**

["S3-REST-API VERWENDEN"](https://docs.netapp.com/de-de/storagegrid-118/s3/index.html)

## <span id="page-6-0"></span>**Wann sollten Sie Cloud Storage Pools nutzen**

Mit Cloud Storage Pools können Sie Daten an einem externen Ort sichern oder per Tiering übertragen. Darüber hinaus können Daten in mehreren Clouds gesichert oder per Tiering verschoben werden.

### **Backup von StorageGRID Daten an einem externen Speicherort**

Sie können einen Cloud-Speicherpool verwenden, um StorageGRID Objekte an einem externen Ort zu sichern.

Wenn der Zugriff auf die Kopien in StorageGRID nicht möglich ist, können die Objektdaten im Cloud-Storage-Pool für Client-Anforderungen verwendet werden. Möglicherweise müssen Sie jedoch eine Anfrage für S3 RestoreObject ausgeben, um auf die Backup-Objektkopie im Cloud-Storage-Pool zuzugreifen.

Die Objektdaten in einem Cloud Storage Pool können auch verwendet werden, um bei einem Ausfall eines Storage-Volumes oder eines Storage-Nodes verlorene Daten von StorageGRID wiederherzustellen. Wenn sich die einzige verbleibende Kopie eines Objekts in einem Cloud-Storage-Pool befindet, stellt StorageGRID das Objekt vorübergehend wieder her und erstellt eine neue Kopie auf dem wiederhergestellten Storage-Node.

So implementieren Sie eine Backup-Lösung:

- 1. Erstellen Sie einen einzelnen Cloud-Storage-Pool.
- 2. Konfiguration einer ILM-Regel, die Objektkopien gleichzeitig auf Storage Nodes (als replizierte oder Erasure-codierte Kopien) und einer einzelnen Objektkopie im Cloud Storage Pool speichert
- 3. Fügen Sie die Regel zur ILM-Richtlinie hinzu. Anschließend simulieren und aktivieren Sie die Richtlinie.

### **Daten-Tiering von StorageGRID auf externen Standort**

Sie können einen Cloud-Speicherpool verwenden, um Objekte außerhalb des StorageGRID Systems zu speichern. Angenommen, Sie haben eine große Anzahl von Objekten, die Sie aufbewahren müssen, aber Sie erwarten, dass Sie auf diese Objekte selten zugreifen, wenn überhaupt. Mit einem Cloud-Storage-Pool können Sie die Objekte auf kostengünstigeren Storage verschieben und Speicherplatz in StorageGRID freigeben.

So implementieren Sie eine Tiering-Lösung:

1. Erstellen Sie einen einzelnen Cloud-Storage-Pool.

- 2. Konfiguration einer ILM-Regel, die selten genutzte Objekte von Storage-Nodes in den Cloud Storage-Pool verschiebt
- 3. Fügen Sie die Regel zur ILM-Richtlinie hinzu. Anschließend simulieren und aktivieren Sie die Richtlinie.

## **Diverse Cloud-Endpunkte beibehalten**

Sie können diverse Cloud-Storage-Pool-Endpunkte konfigurieren, wenn Objektdaten in mehr als einer Cloud verschoben oder gesichert werden sollen. Mit den Filtern Ihrer ILM-Regeln können Sie festlegen, welche Objekte in den einzelnen Cloud Storage-Pools gespeichert werden. Beispielsweise können Sie Objekte von einigen Mandanten oder Buckets in Amazon S3 Glacier und Objekte von anderen Mandanten oder Buckets im Azure Blob Storage speichern. Alternativ können Sie Daten zwischen Amazon S3 Glacier und Azure Blob Storage verschieben.

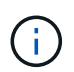

Bei der Nutzung mehrerer Cloud-Storage-Pool-Endpunkte sollte berücksichtigt werden, dass ein Objekt nur in einem Cloud-Storage-Pool gleichzeitig gespeichert werden kann.

So implementieren Sie diverse Cloud-Endpunkte:

- 1. Erstellung von bis zu 10 Cloud-Storage-Pools
- 2. Konfiguration von ILM-Regeln, um die entsprechenden Objektdaten zur entsprechenden Zeit in jedem Cloud-Storage-Pool zu speichern Speichern Sie beispielsweise Objekte aus Bucket A in Cloud Storage Pool A und speichern Sie Objekte aus Bucket B in Cloud Storage Pool B. Oder speichern Sie Objekte für eine gewisse Zeit im Cloud Storage Pool A und verschieben Sie sie dann in Cloud Storage Pool B.
- 3. Fügen Sie Regeln zu Ihrer ILM-Richtlinie hinzu. Anschließend simulieren und aktivieren Sie die Richtlinie.

## <span id="page-7-0"></span>**Überlegungen zu Cloud-Storage-Pools**

Wenn Sie einen Cloud Storage Pool zum Verschieben von Objekten aus dem StorageGRID System verwenden möchten, müssen Sie die Überlegungen für die Konfiguration und Verwendung von Cloud Storage Pools prüfen.

## **Allgemeine Überlegungen**

- Im Allgemeinen ist Cloud-Archiv-Storage, wie Amazon S3 Glacier oder Azure Blob Storage, ein kostengünstiger Ort für die Speicherung von Objektdaten. Die Kosten für den Abruf von Daten aus dem Cloud-Archiv-Storage sind jedoch relativ hoch. Um die niedrigsten Gesamtkosten zu erreichen, müssen Sie berücksichtigen, wann und wie oft Sie auf die Objekte im Cloud Storage Pool zugreifen. Die Verwendung eines Cloud-Storage-Pools wird nur für Inhalte empfohlen, auf die Sie voraussichtlich nur selten zugreifen.
- Verwenden Sie Cloud-Storage-Pools nicht für Objekte, die von Swift-Clients aufgenommen wurden. Swift unterstützt keine RestoreObject-Anfragen, sodass StorageGRID keine Swift-Objekte abrufen kann, die in S3-Glacier-Storage oder in Azure Blob-Storage-Archiv-Tier migriert wurden. Die Ausgabe einer Swift GET Objektanforderung zum Abrufen dieser Objekte schlägt fehl (403 Verbotene).
- Die Verwendung von Cloud Storage Pools mit FabricPool wird nicht unterstützt, weil die zusätzliche Latenz zum Abrufen eines Objekts aus dem Cloud-Storage-Pool-Ziel hinzugefügt wird.
- Objekte mit aktivierter S3-Objektsperre können nicht in Cloud-Storage-Pools platziert werden.
- Wenn für den Ziel-S3-Bucket für einen Cloud-Storage-Pool die S3-Objektsperre aktiviert ist, schlägt der Versuch, die Bucket-Replizierung (PutBucketReplication) zu konfigurieren, mit einem Fehler bei AccessDenied fehl.

## **Überlegungen zu den Ports, die für Cloud-Storage-Pools verwendet werden**

Um sicherzustellen, dass die ILM-Regeln Objekte in den und aus dem angegebenen Cloud Storage-Pool verschieben können, müssen Sie das Netzwerk oder die Netzwerke konfigurieren, die Storage-Nodes Ihres Systems enthalten. Sie müssen sicherstellen, dass die folgenden Ports mit dem Cloud-Speicherpool kommunizieren können.

Standardmäßig verwenden Cloud-Speicherpools die folgenden Ports:

- **80**: Für Endpunkt-URIs, die mit http beginnen
- **443**: Für Endpunkt-URIs, die mit https beginnen

Sie können einen anderen Port angeben, wenn Sie einen Cloud-Speicherpool erstellen oder bearbeiten.

Wenn Sie einen nicht-transparenten Proxy-Server verwenden, müssen Sie auch ["Konfigurieren Sie einen](https://docs.netapp.com/de-de/storagegrid-118/admin/configuring-storage-proxy-settings.html) [Speicher-Proxy"](https://docs.netapp.com/de-de/storagegrid-118/admin/configuring-storage-proxy-settings.html) Damit Nachrichten an externe Endpunkte gesendet werden können, z. B. an einem Endpunkt im Internet.

## **Überlegungen zu Kosten**

Der Zugriff auf den Storage in der Cloud mit einem Cloud Storage Pool erfordert Netzwerkkonnektivität zur Cloud. Dabei müssen die Kosten der Netzwerkinfrastruktur berücksichtigt werden, die für den Zugriff auf die Cloud und die entsprechende Bereitstellung gemäß der Datenmenge verwendet werden, die Sie voraussichtlich zwischen StorageGRID und der Cloud mithilfe des Cloud-Storage-Pools verschieben möchten.

Wenn sich StorageGRID mit dem Endpunkt eines externen Cloud-Storage-Pools verbinden, werden diverse Anfragen zur Überwachung der Konnektivität bearbeitet, um sicherzustellen, dass die IT die erforderlichen Operationen ausführen kann. Während mit diesen Anforderungen einige zusätzliche Kosten verbunden sind, dürfen die Kosten für die Überwachung eines Cloud Storage Pools nur einen kleinen Bruchteil der Gesamtkosten für das Speichern von Objekten in S3 oder Azure ausmachen.

Es können jedoch weitere erhebliche Kosten entstehen, wenn Sie Objekte von einem externen Endpunkt eines Cloud-Storage-Pools zurück auf StorageGRID verschieben müssen. Objekte können in einem der folgenden Fälle zurück auf StorageGRID verschoben werden:

- Die einzige Kopie des Objekts befindet sich in einem Cloud-Storage-Pool, und Sie entscheiden, das Objekt stattdessen in StorageGRID zu speichern. In diesem Fall konfigurieren Sie Ihre ILM-Regeln und -Richtlinien neu. Wenn eine ILM-Bewertung erfolgt, gibt StorageGRID mehrere Anforderungen aus, um das Objekt aus dem Cloud Storage Pool abzurufen. StorageGRID erstellt dann lokal die angegebene Anzahl von replizierten oder mit Erasure Coding verschlüsselten Kopien. Nachdem das Objekt zurück in den StorageGRID verschoben wurde, wird die Kopie im Cloud-Speicherpool gelöscht.
- Objekte sind aufgrund eines Ausfalls des Storage-Nodes verloren. Wenn sich die einzige verbleibende Kopie eines Objekts in einem Cloud-Storage-Pool befindet, stellt StorageGRID das Objekt vorübergehend wieder her und erstellt eine neue Kopie auf dem wiederhergestellten Storage-Node.

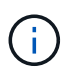

Wenn Objekte von einem Cloud-Storage-Pool aus zurück zu StorageGRID verschoben werden, gibt StorageGRID diverse Anfragen an den Cloud-Storage-Pool-Endpunkt für jedes Objekt aus. Bevor Sie eine große Anzahl von Objekten verschieben, wenden Sie sich an den technischen Support, um den Zeitrahmen und die damit verbundenen Kosten zu schätzen.

## **S3: Für den Cloud Storage Pool Bucket sind Berechtigungen erforderlich**

Die Bucket-Richtlinie für den externen S3-Bucket, der für Cloud Storage Pool verwendet wird, muss

StorageGRID-Berechtigung erteilen, ein Objekt in den Bucket zu verschieben, den Status eines Objekts zu erhalten, bei Bedarf ein Objekt aus dem Glacier Storage wiederherzustellen usw. Idealerweise sollte StorageGRID über vollständigen Kontrollzugriff auf den Bucket verfügen (`s3:\*`Ist dies jedoch nicht möglich, muss die Bucket-Richtlinie StorageGRID die folgenden S3-Berechtigungen erteilen:

- s3:AbortMultipartUpload
- s3:DeleteObject
- s3:GetObject
- s3:ListBucket
- s3:ListBucketMultipartUploads
- s3:ListMultipartUploadParts
- s3:PutObject
- s3:RestoreObject

### **S3: Überlegungen für den Lebenszyklus externer Buckets**

Das Verschieben von Objekten zwischen StorageGRID und dem im Cloud Storage Pool angegebenen externen S3 Bucket wird über ILM-Regeln und die aktiven ILM-Richtlinien in StorageGRID gesteuert. Im Gegensatz dazu wird die Transition von Objekten vom im Cloud Storage Pool angegebenen externen S3- Bucket auf Amazon S3 Glacier oder S3 Glacier Deep Archive (oder auf eine Storage-Lösung, die die Glacier Storage-Klasse implementiert) über die Lifecycle-Konfiguration dieses Buckets gesteuert.

Wenn Sie Objekte aus dem Cloud Storage Pool migrieren möchten, müssen Sie die entsprechende Lifecycle-Konfiguration auf dem externen S3-Bucket erstellen. Außerdem müssen Sie eine Storage-Lösung verwenden, die die Glacier Storage-Klasse implementiert und die S3 RestoreObject API unterstützt.

Wenn Sie beispielsweise möchten, dass alle Objekte, die von StorageGRID in den Cloud-Storage-Pool verschoben werden, sofort in Amazon S3 Glacier Storage migriert werden. Sie würden eine Lebenszykluskonfiguration auf dem externen S3-Bucket erstellen, die eine einzelne Aktion (**Transition**) wie folgt festlegt:

```
<LifecycleConfiguration>
  \langle \text{Rul} | \text{e} \rangle  <ID>Transition Rule</ID>
      <Filter>
          <Prefix></Prefix>
       </Filter>
       <Status>Enabled</Status>
       <Transition>
         <Days>0</Days>
         <StorageClass>GLACIER</StorageClass>
       </Transition>
    </Rule>
</LifecycleConfiguration>
```
Diese Regel würde alle Bucket-Objekte an dem Tag der Erstellung auf Amazon S3 Glacier übertragen (d. h. an

dem Tag, an dem sie von StorageGRID in den Cloud-Storage-Pool verschoben wurden).

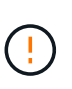

Wenn Sie den Lebenszyklus des externen Buckets konfigurieren, verwenden Sie niemals **Expiration**-Aktionen, um zu definieren, wann Objekte ablaufen. Durch Ablaufaktionen wird das Löschen abgelaufener Objekte im externen Speichersystem verursacht. Wenn Sie später versuchen, von StorageGRID auf ein abgelaufenes Objekt zuzugreifen, wird das gelöschte Objekt nicht gefunden.

Wenn Sie Objekte im Cloud Storage Pool zum S3 Glacier Deep Archive verschieben möchten (statt zu Amazon S3 Glacier), geben Sie an <StorageClass>DEEP\_ARCHIVE</StorageClass> Im Bucket-Lebenszyklus: Beachten Sie jedoch, dass Sie die nicht verwenden können Expedited Tier zur Wiederherstellung von Objekten aus S3 Glacier Deep Archive.

## **Azure: Überlegungen für Zugriffsebene**

Wenn Sie ein Azure-Speicherkonto konfigurieren, können Sie die Standard-Zugriffsebene auf "Hot" oder "Cool" festlegen. Wenn Sie ein Speicherkonto für die Verwendung mit einem Cloud-Speicherpool erstellen, sollten Sie den Hot-Tier als Standardebene verwenden. Auch wenn StorageGRID beim Verschieben von Objekten in den Cloud-Speicherpool sofort den Tier auf Archivierung setzt, stellt mit einer Standardeinstellung von Hot sicher, dass für Objekte, die vor dem 30-Tage-Minimum aus dem Cool Tier entfernt wurden, keine Gebühr für vorzeitiges Löschen berechnet wird.

## **Azure: Lifecycle-Management nicht unterstützt**

Verwenden Sie das Azure Blob Storage-Lifecycle-Management nicht für den Container, der mit einem Cloud-Storage-Pool verwendet wird. Lifecycle-Operationen beeinträchtigen möglicherweise Cloud-Storage-Pool-Vorgänge.

#### **Verwandte Informationen**

• ["Erstellen Sie einen Cloud-Storage-Pool"](#page-12-0)

## <span id="page-10-0"></span>**Vergleich der Replizierung von Cloud-Storage-Pools und CloudMirror**

Wenn Sie mit Cloud-Speicherpools beginnen, wäre es möglicherweise hilfreich, die Ähnlichkeiten und Unterschiede zwischen Cloud-Speicherpools und dem Replizierungsservice für StorageGRID CloudMirror zu verstehen.

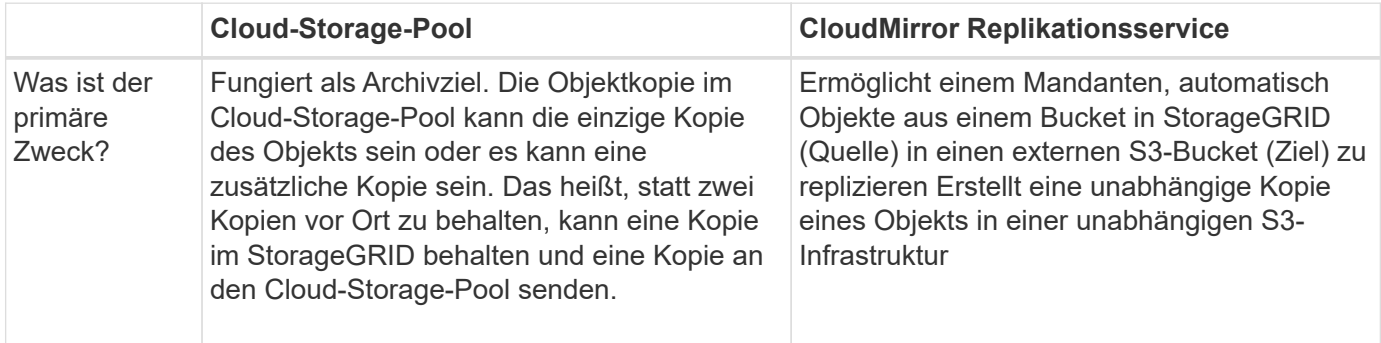

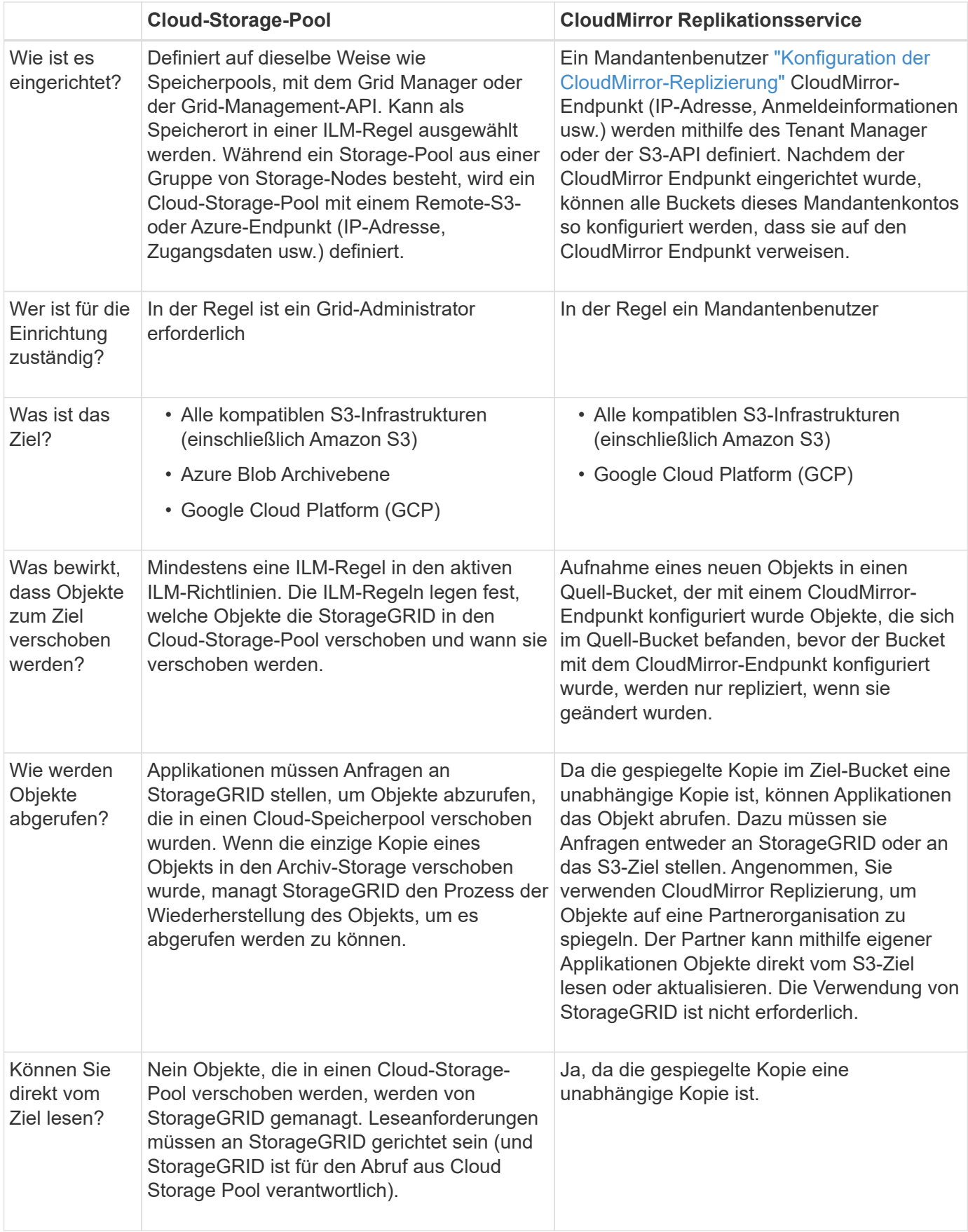

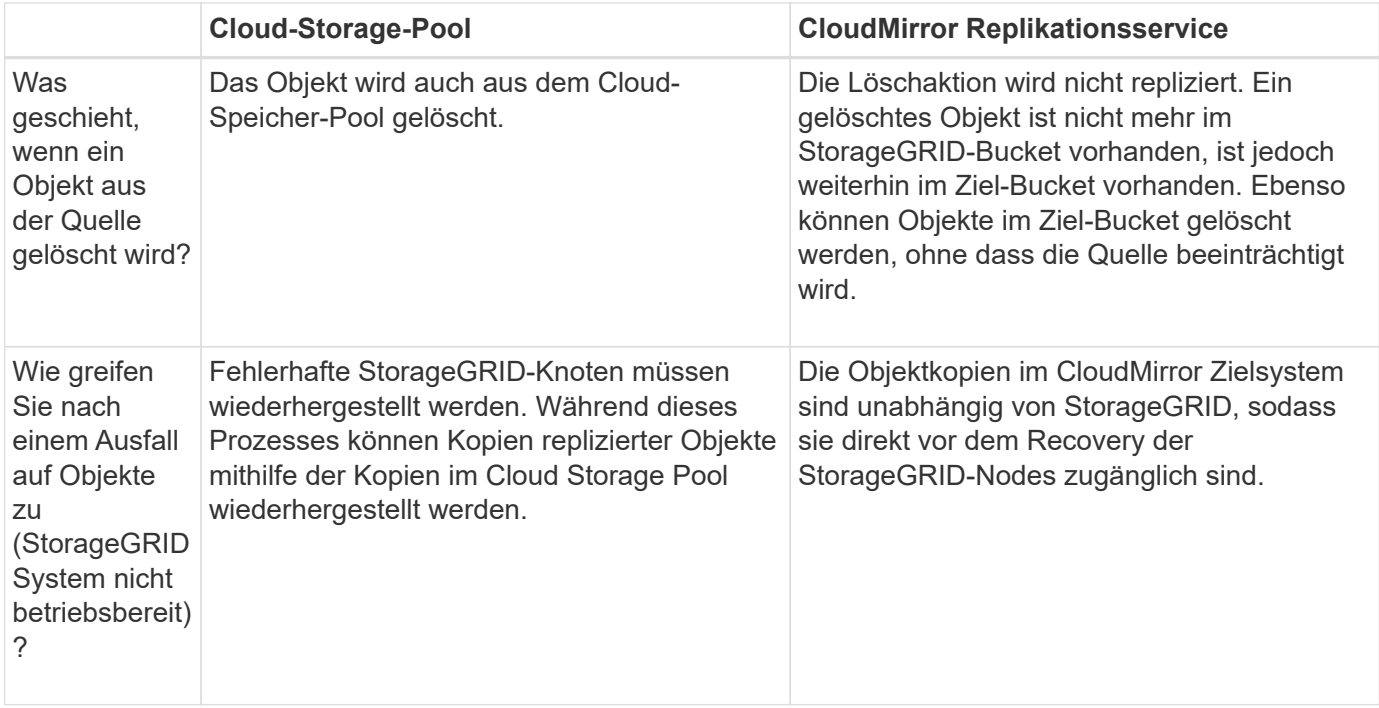

## <span id="page-12-0"></span>**Erstellen Sie einen Cloud-Storage-Pool**

Ein Cloud-Storage-Pool gibt einen einzelnen externen Amazon S3-Bucket oder einen anderen S3-kompatiblen Provider oder Azure Blob-Storage-Container an.

Wenn Sie einen Cloud-Storage-Pool erstellen, geben Sie den Namen und den Speicherort des externen Buckets oder Containers an, den StorageGRID zum Speichern von Objekten verwendet, den Cloud-Provider-Typ (Amazon S3/GCP oder Azure Blob Storage) und die Informationen, die StorageGRID für den Zugriff auf den externen Bucket oder Container benötigt.

StorageGRID validiert den Cloud-Storage-Pool, sobald Sie ihn speichern. Sie müssen also sicherstellen, dass der im Cloud-Speicherpool angegebene Bucket oder Container vorhanden ist und erreichbar ist.

#### **Bevor Sie beginnen**

- Sie sind mit einem bei Grid Manager angemeldet ["Unterstützter Webbrowser".](https://docs.netapp.com/de-de/storagegrid-118/admin/web-browser-requirements.html)
- Sie haben die ["Erforderliche Zugriffsberechtigungen"](https://docs.netapp.com/de-de/storagegrid-118/admin/admin-group-permissions.html).
- Sie haben die geprüft ["Überlegungen zu Cloud-Storage-Pools".](#page-7-0)
- Der externe Bucket oder Container, auf den der Cloud-Storage-Pool verweist, ist bereits vorhanden, und Sie kennen seinen Namen und seinen Speicherort.
- Für den Zugriff auf den Bucket oder Container stehen Ihnen die folgenden Informationen für den von Ihnen gewählten Authentifizierungstyp zur Verfügung:

#### **S3 Zugriffsschlüssel**

*Für den externen S3-Bucket*

- Die Zugriffsschlüssel-ID für das Konto, dem der externe Bucket gehört.
- Der zugehörige geheime Zugriffsschlüssel.

Alternativ können Sie Anonymous für den Authentifizierungstyp angeben.

#### **C2S-Zugangsportal**

*Für Commercial Cloud Services (C2S) S3 Service*

Sie haben Folgendes:

- Vollständige URL, die StorageGRID verwendet, um temporäre Anmeldeinformationen vom C2S-Zugriffsportal (CAP)-Server zu erhalten, einschließlich aller erforderlichen und optionalen API-Parameter, die Ihrem C2S-Konto zugewiesen sind.
- Zertifikat der Server-Zertifizierungsstelle, ausgestellt von einer entsprechenden Zertifizierungsstelle (Government Certificate Authority, CA). StorageGRID verwendet dieses Zertifikat, um die Identität des CAP-Servers zu überprüfen. Das Server-CA-Zertifikat muss die PEM-Kodierung verwenden.
- Kundenzertifikat, ausgestellt von einer entsprechenden Zertifizierungsstelle (Government Certificate Authority, CA). StorageGRID verwendet dieses Zertifikat zur Identität des CAP-Servers. Das Clientzertifikat muss PEM-Kodierung verwenden und Zugriff auf Ihr C2S-Konto haben.
- PEM-codierter privater Schlüssel für das Clientzertifikat.
- Passphrase zur Entschlüsselung des privaten Schlüssels für das Clientzertifikat, sofern es verschlüsselt ist.

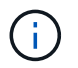

Wenn das Clientzertifikat verschlüsselt wird, verwenden Sie das herkömmliche Format für die Verschlüsselung. Das verschlüsselte PKCS #8-Format wird nicht unterstützt.

#### **Azure Blob Storage**

*Für den externen Container*

- Uniform Resource Identifier (URI), der für den Zugriff auf den Blob-Speicher-Container verwendet wird.
- Name des Speicherkontos und des Kontoschlüssels. Im Azure-Portal finden Sie diese Werte.

#### **Schritte**

- 1. Wählen Sie **ILM** > **Speicherpools** > **Cloud-Speicherpools**.
- 2. Wählen Sie **Create**, und geben Sie die folgenden Informationen ein:

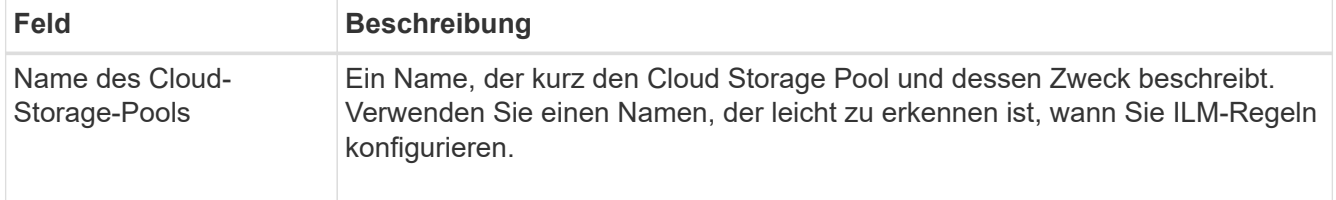

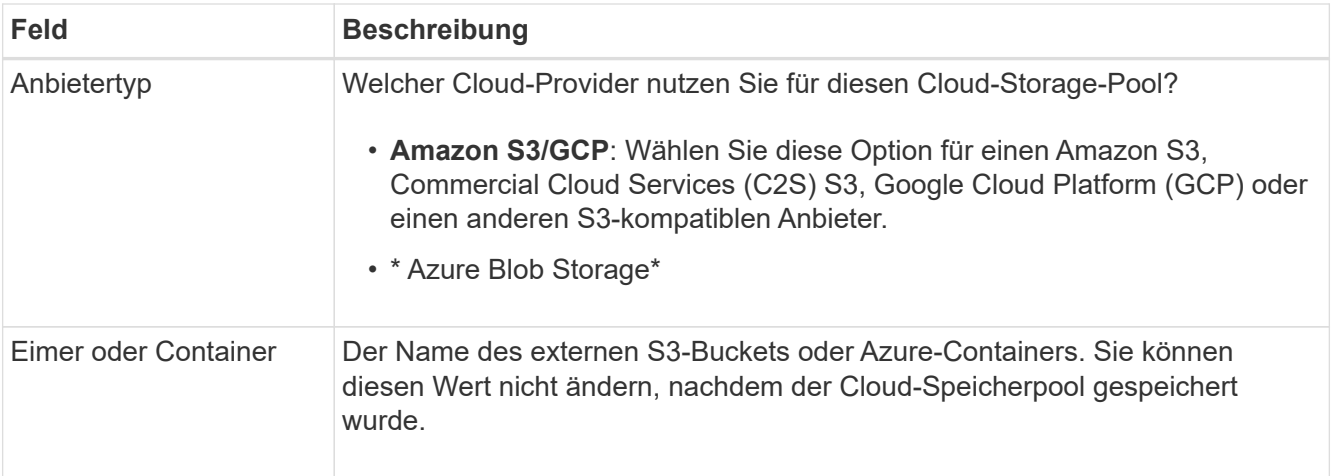

3. Geben Sie je nach Auswahl des Anbietertyps die Informationen zum Service-Endpunkt ein.

#### **Amazon S3/GCP**

a. Wählen Sie für das Protokoll entweder HTTPS oder HTTP aus.

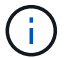

Verwenden Sie keine HTTP-Verbindungen für sensible Daten.

b. Geben Sie den Hostnamen ein. Beispiel:

s3-*aws-region*.amazonaws.com

#### c. URL-Stil auswählen:

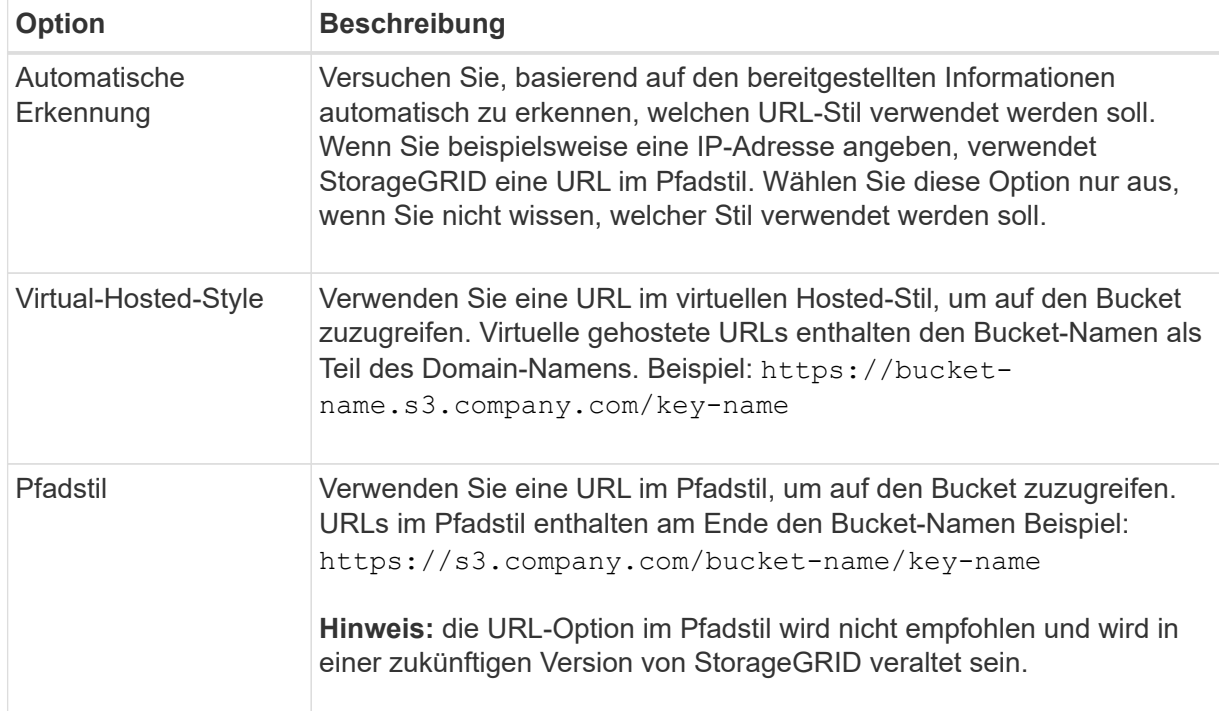

d. Geben Sie optional die Portnummer ein, oder verwenden Sie den Standardport: 443 für HTTPS oder 80 für HTTP.

#### **Azure Blob Storage**

- a. Geben Sie unter Verwendung eines der folgenden Formate den URI für den Service-Endpunkt ein.
	- https://host:port
	- http://host:port

Beispiel: https://*myaccount*.blob.core.windows.net:443

Wenn Sie keinen Port angeben, wird standardmäßig Port 443 für HTTPS und Port 80 für HTTP verwendet.

4. Wählen Sie **Weiter**. Wählen Sie dann den Authentifizierungstyp aus und geben Sie die erforderlichen Informationen für den Endpunkt des Cloud-Storage-Pools ein:

#### **Zugriffsschlüssel**

*Nur für Amazon S3/GCP Provider type*

- a. Geben Sie für **Zugriffsschlüssel-ID** die Zugriffsschlüssel-ID für das Konto ein, dem der externe Bucket gehört.
- b. Geben Sie für **Secret Access key** den geheimen Zugriffsschlüssel ein.

#### **KAPPE (C2S-Zugangsportal)**

*Für Commercial Cloud Services (C2S) S3 Service*

- a. Geben Sie für die URL der temporären Anmeldeinformationen \* die vollständige URL ein, die StorageGRID zum Abrufen temporärer Anmeldeinformationen vom CAP-Server verwendet, einschließlich aller erforderlichen und optionalen API-Parameter, die Ihrem C2S-Konto zugewiesen sind.
- b. Wählen Sie für **Server-CA-Zertifikat Durchsuchen** aus, und laden Sie das PEM-kodierte CA-Zertifikat hoch, das StorageGRID zur Überprüfung des CAP-Servers verwendet.
- c. Wählen Sie für **Clientzertifikat Durchsuchen** aus, und laden Sie das PEM-kodierte Zertifikat hoch, das StorageGRID verwendet, um sich auf dem CAP-Server zu identifizieren.
- d. Wählen Sie für **Client private key Browse** aus, und laden Sie den PEM-kodierten privaten Schlüssel für das Clientzertifikat hoch.
- e. Wenn der private Clientschlüssel verschlüsselt ist, geben Sie die Passphrase zum Entschlüsseln des privaten Clientschlüssels ein. Andernfalls lassen Sie das Feld **Client Private Key Passphrase** leer.

#### **Azure Blob Storage**

- a. Geben Sie für **Kontoname** den Namen des Blob-Speicherkontos ein, dem der externe Service-Container gehört.
- b. Geben Sie für **Account key** den geheimen Schlüssel für das Blob-Speicherkonto ein.

#### **Anonym**

Es sind keine zusätzlichen Informationen erforderlich.

5. Wählen Sie **Weiter**. Wählen Sie dann die Art der Serverüberprüfung aus, die Sie verwenden möchten:

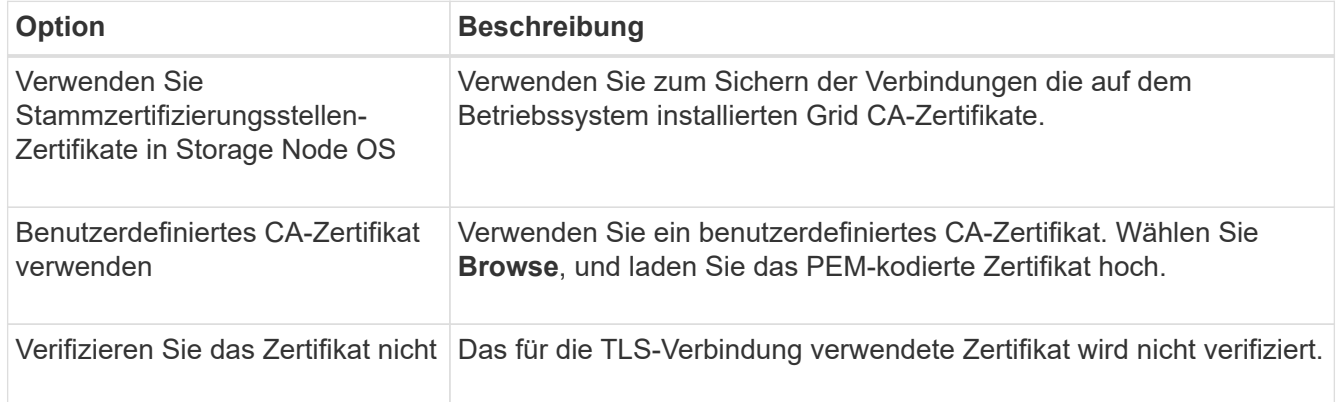

#### 6. Wählen Sie **Speichern**.

Beim Speichern eines Cloud-Speicherpools führt StorageGRID Folgendes aus:

- Überprüft, ob der Bucket oder Container und der Service-Endpunkt vorhanden sind und ob sie mit den von Ihnen angegebenen Anmeldedaten erreicht werden können.
- Schreibt eine Markierungsdatei in den Bucket oder Container, um sie als Cloud-Storage-Pool zu identifizieren. Entfernen Sie niemals diese Datei, die benannt ist x-ntap-sgws-cloud-pool-uuid.

Wenn die Validierung des Cloud-Storage-Pools fehlschlägt, erhalten Sie eine Fehlermeldung, die erklärt, warum die Validierung fehlgeschlagen ist. Beispielsweise kann ein Fehler gemeldet werden, wenn ein Zertifikatfehler vorliegt oder der Bucket oder Container, den Sie angegeben haben, nicht bereits vorhanden ist.

7. Wenn ein Fehler auftritt, lesen Sie die ["Anweisungen zur Fehlerbehebung bei Cloud Storage](#page-19-0) [Pools"](#page-19-0)Beheben Sie alle Probleme, und versuchen Sie dann erneut, den Cloud-Speicherpool zu speichern.

## <span id="page-17-0"></span>**Bearbeiten eines Cloud-Speicherpools**

Sie können einen Cloud-Storage-Pool bearbeiten, um dessen Namen, Service-Endpunkt oder andere Details zu ändern. Sie können jedoch nicht den S3-Bucket oder Azure-Container für einen Cloud-Storage-Pool ändern.

#### **Bevor Sie beginnen**

- Sie sind mit einem bei Grid Manager angemeldet ["Unterstützter Webbrowser".](https://docs.netapp.com/de-de/storagegrid-118/admin/web-browser-requirements.html)
- Das ist schon ["Bestimmte Zugriffsberechtigungen"](https://docs.netapp.com/de-de/storagegrid-118/admin/admin-group-permissions.html).
- Sie haben die geprüft ["Überlegungen zu Cloud-Storage-Pools".](#page-7-0)

#### **Schritte**

1. Wählen Sie **ILM** > **Speicherpools** > **Cloud-Speicherpools**.

In der Tabelle Cloud-Storage-Pools werden die vorhandenen Cloud-Storage-Pools aufgeführt.

- 2. Aktivieren Sie das Kontrollkästchen für den Cloud-Storage-Pool, den Sie bearbeiten möchten.
- 3. Wählen Sie **Actions** > **Edit**.
- 4. Ändern Sie bei Bedarf den Anzeigenamen, den Dienstendpunkt, die Authentifizierungsdaten oder die Methode zur Zertifikatvalidierung.

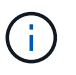

Sie können den Provider-Typ oder den S3-Bucket oder Azure-Container für einen Cloud-Storage-Pool nicht ändern.

Wenn Sie zuvor ein Server- oder Client-Zertifikat hochgeladen haben, können Sie **Zertifikatdetails** auswählen, um das derzeit verwendete Zertifikat zu überprüfen.

5. Wählen Sie **Speichern**.

Wenn Sie einen Cloud-Storage-Pool speichern, überprüft StorageGRID, ob der Bucket oder Container und der Service-Endpunkt vorhanden sind. Ob sie mit den von Ihnen angegebenen Zugangsdaten erreicht werden können.

Wenn die Validierung des Cloud-Speicherpools fehlschlägt, wird eine Fehlermeldung angezeigt. Ein Fehler kann z. B. gemeldet werden, wenn ein Zertifikatfehler vorliegt.

Siehe Anweisungen für ["Fehlerbehebung bei Cloud Storage Pools"](#page-19-0), Beheben Sie das Problem, und

## <span id="page-18-0"></span>**Entfernen Sie einen Cloud-Speicherpool**

Sie können einen Cloud-Speicherpool entfernen, wenn er nicht in einer ILM-Regel verwendet wird und keine Objektdaten enthält.

#### **Bevor Sie beginnen**

- Sie sind mit einem bei Grid Manager angemeldet ["Unterstützter Webbrowser".](https://docs.netapp.com/de-de/storagegrid-118/admin/web-browser-requirements.html)
- Sie haben die ["Erforderliche Zugriffsberechtigungen"](https://docs.netapp.com/de-de/storagegrid-118/admin/admin-group-permissions.html).

### **Verwenden Sie bei Bedarf ILM, um Objektdaten zu verschieben**

Wenn der Cloud Storage Pool, den Sie entfernen möchten, Objektdaten enthält, müssen Sie ILM verwenden, um die Daten an einen anderen Speicherort zu verschieben. Sie können die Daten beispielsweise in Storage Nodes in Ihrem Grid oder in einen anderen Cloud-Storage-Pool verschieben.

#### **Schritte**

- 1. Wählen Sie **ILM** > **Speicherpools** > **Cloud-Speicherpools**.
- 2. Prüfen Sie in der Spalte "ILM-Nutzung" der Tabelle, ob Sie den Cloud Storage-Pool entfernen können.

Sie können einen Cloud Storage-Pool nicht entfernen, wenn er in einer ILM-Regel oder in einem Erasure-Coding-Profil verwendet wird.

- 3. Wenn der Cloud Storage Pool verwendet wird, wählen Sie *Cloud Storage Pool Name* > **ILM usage** aus.
- 4. ["Klonen jeder ILM-Regel"](https://docs.netapp.com/de-de/storagegrid-118/ilm/working-with-ilm-rules-and-ilm-policies.html) Damit werden Objekte im Cloud-Storage-Pool platziert, den Sie entfernen möchten.
- 5. Legen Sie fest, wo die vorhandenen Objekte, die von den einzelnen von Ihnen geklonten Regeln verwaltet werden, verschoben werden sollen.

Sie können einen oder mehrere Speicherpools oder einen anderen Cloud-Speicherpool verwenden.

6. Bearbeiten Sie jede der von Ihnen geklonten Regeln.

Wählen Sie für Schritt 2 des Assistenten zum Erstellen von ILM-Regeln den neuen Speicherort aus dem Feld **copies at** aus.

- 7. ["Neue ILM-Richtlinie erstellen"](https://docs.netapp.com/de-de/storagegrid-118/ilm/creating-ilm-policy.html) Und ersetzen Sie jede der alten Regeln durch eine geklonte Regel.
- 8. Aktivieren Sie die neue Richtlinie.
- 9. Warten Sie, bis ILM Objekte aus dem Cloud Storage-Pool entfernt und an dem neuen Speicherort platziert hat.

## **Cloud Storage-Pool Löschen**

Wenn der Cloud Storage Pool leer ist und in keiner ILM-Regel verwendet wird, können Sie ihn löschen.

#### **Bevor Sie beginnen**

- Sie haben alle ILM-Regeln entfernt, die den Pool möglicherweise verwendet haben.
- Sie haben bestätigt, dass der S3-Bucket oder der Azure-Container keine Objekte enthält.

Ein Fehler tritt auf, wenn Sie versuchen, einen Cloud-Speicherpool zu entfernen, wenn er Objekte enthält. Siehe ["Fehlerbehebung Bei Cloud Storage Pools"](#page-19-0).

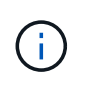

Beim Erstellen eines Cloud Storage-Pools schreibt StorageGRID eine Markierungsdatei in den Bucket oder Container, um sie als Cloud-Storage-Pool zu identifizieren. Entfernen Sie diese Datei, die den Namen hat, nicht x-ntap-sgws-cloud-pool-uuid.

#### **Schritte**

- 1. Wählen Sie **ILM** > **Speicherpools** > **Cloud-Speicherpools**.
- 2. Wenn in der Spalte "ILM-Nutzung" angezeigt wird, dass Cloud Storage Pool nicht verwendet wird, aktivieren Sie das Kontrollkästchen.
- 3. Wählen Sie **Aktionen** > **Entfernen**.
- 4. Wählen Sie **OK**.

## <span id="page-19-0"></span>**Fehlerbehebung Bei Cloud Storage Pools**

Verwenden Sie diese Fehlerbehebungsschritte, um Fehler zu beheben, die beim Erstellen, Bearbeiten oder Löschen eines Cloud-Speicherpools auftreten können.

## **Ermitteln Sie, ob ein Fehler aufgetreten ist**

StorageGRID führt einmal pro Minute eine einfache Zustandsprüfung für jeden Cloud Storage Pool durch, um sicherzustellen, dass auf den Cloud Storage Pool zugegriffen werden kann und dass er ordnungsgemäß funktioniert. Wenn durch die Integritätsprüfung ein Problem erkannt wird, wird auf der Seite Speicherpools in der Spalte Letzter Fehler der Tabelle Cloud-Speicherpools eine Meldung angezeigt.

In der Tabelle ist der aktuellste Fehler aufgeführt, der bei den einzelnen Cloud-Storage-Pools erkannt wurde. Der Fehler ist vor langer Zeit aufgetreten.

Zusätzlich wird eine Meldung mit \* Cloud Storage Pool Verbindungsfehler\* ausgelöst, wenn die Systemprüfung feststellt, dass innerhalb der letzten 5 Minuten ein oder mehrere neue Cloud Storage Pool-Fehler aufgetreten sind. Wenn Sie eine E-Mail-Benachrichtigung für diese Warnung erhalten, gehen Sie zur Seite Speicherpools (wählen Sie **ILM** > **Speicherpools**), überprüfen Sie die Fehlermeldungen in der Spalte Letzter Fehler und lesen Sie die unten stehenden Richtlinien zur Fehlerbehebung.

## **Überprüfen Sie, ob ein Fehler behoben wurde**

Nach der Behebung von Problemen können Sie feststellen, ob der Fehler behoben ist. Wählen Sie auf der Seite Cloud Storage Pool den Endpunkt aus, und wählen Sie **Fehler löschen** aus. Eine Bestätigungsmeldung gibt an, dass StorageGRID den Fehler für den Cloud-Speicherpool gelöscht hat.

Wenn das zugrunde liegende Problem behoben wurde, wird die Fehlermeldung nicht mehr angezeigt. Wenn das zugrunde liegende Problem jedoch nicht behoben wurde (oder ein anderer Fehler auftritt), wird die Fehlermeldung innerhalb weniger Minuten in der Spalte Letzter Fehler angezeigt.

## **Fehler: Dieser Cloud-Speicherpool enthält unerwartete Inhalte**

Dieser Fehler wird möglicherweise auftreten, wenn Sie versuchen, einen Cloud-Speicherpool zu erstellen, zu bearbeiten oder zu löschen. Dieser Fehler tritt auf, wenn der Bucket oder Container den enthält x-ntapsgws-cloud-pool-uuid Markierungsdatei, aber diese Datei verfügt nicht über die erwartete UUID.

In der Regel wird dieser Fehler nur angezeigt, wenn Sie einen neuen Cloud Storage-Pool erstellen, und eine andere Instanz von StorageGRID verwendet bereits den gleichen Cloud Storage-Pool.

Versuchen Sie mit diesen Schritten das Problem zu beheben:

- Vergewissern Sie sich, dass niemand in Ihrem Unternehmen diesen Cloud-Speicherpool verwendet.
- Löschen Sie die x-ntap-sgws-cloud-pool-uuid Datei und versuchen Sie erneut, den Cloud-Speicherpool zu konfigurieren.

### **Fehler: Cloud-Speicherpool konnte nicht erstellt oder aktualisiert werden. Fehler vom Endpunkt**

Dieser Fehler wird möglicherweise auftreten, wenn Sie versuchen, einen Cloud-Speicherpool zu erstellen oder zu bearbeiten. Dieser Fehler zeigt an, dass eine Art von Verbindungs- oder Konfigurationsproblem darin besteht, dass StorageGRID das Schreiben in den Cloud Storage Pool verhindert.

Überprüfen Sie die Fehlermeldung vom Endpunkt, um das Problem zu beheben.

- Wenn die Fehlermeldung enthält `Get *url*: EOF`Überprüfen Sie, ob der für den Cloud-Speicher-Pool verwendete Service-Endpunkt HTTP nicht für einen Container oder Bucket verwendet, der HTTPS erfordert.
- Wenn die Fehlermeldung enthält Get *url*: net/http: request canceled while waiting for connection, Überprüfen Sie, ob die Netzwerkkonfiguration Storage-Knoten Zugriff auf den Service-Endpunkt erlaubt, der für den Cloud Storage Pool verwendet wird.
- Versuchen Sie bei allen anderen Fehlermeldungen am Endpunkt eine oder mehrere der folgenden Optionen:
	- Erstellen Sie einen externen Container oder Bucket mit demselben Namen, den Sie für den Cloud-Storage-Pool eingegeben haben, und versuchen Sie, den neuen Cloud-Storage-Pool erneut zu speichern.
	- Korrigieren Sie den für den Cloud Storage Pool angegebenen Container- oder Bucket-Namen und versuchen Sie, den neuen Cloud Storage-Pool erneut zu speichern.

## **Fehler: Fehler beim Parsen des CA-Zertifikats**

Dieser Fehler wird möglicherweise auftreten, wenn Sie versuchen, einen Cloud-Speicherpool zu erstellen oder zu bearbeiten. Der Fehler tritt auf, wenn StorageGRID das bei der Konfiguration des Cloud-Speicherpools eingegebene Zertifikat nicht analysieren konnte.

Überprüfen Sie zum Beheben des Problems das von Ihnen bereitgestellte CA-Zertifikat auf Probleme.

## **Fehler: Ein Cloud-Speicherpool mit dieser ID wurde nicht gefunden**

Dieser Fehler wird möglicherweise auftreten, wenn Sie versuchen, einen Cloud-Speicherpool zu bearbeiten oder zu löschen. Dieser Fehler tritt auf, wenn der Endpunkt eine 404-Antwort zurückgibt. Dies kann eine der folgenden Optionen bedeuten:

- Die für den Cloud-Storage-Pool verwendeten Anmeldeinformationen haben keine Leseberechtigung für den Bucket.
- Der für den Cloud-Storage-Pool verwendete Bucket enthält nicht den x-ntap-sgws-cloud-pool-uuid Markierungsdatei.

Versuchen Sie mindestens einen der folgenden Schritte, um das Problem zu beheben:

- Stellen Sie sicher, dass der dem konfigurierten Zugriffsschlüssel zugeordnete Benutzer über die erforderlichen Berechtigungen verfügt.
- Bearbeiten Sie den Cloud Storage Pool mit Zugangsdaten, die über die entsprechenden Berechtigungen verfügen.
- Wenn die Berechtigungen korrekt sind, wenden Sie sich an den Support.

### **Fehler: Der Inhalt des Cloud-Speicherpools konnte nicht überprüft werden. Fehler vom Endpunkt**

Dieser Fehler wird möglicherweise auftreten, wenn Sie versuchen, einen Cloud-Speicherpool zu löschen. Dieser Fehler zeigt an, dass eine Art von Verbindungs- oder Konfigurationsproblem darin besteht, dass StorageGRID den Inhalt des Cloud Storage Pool Buckets liest.

Überprüfen Sie die Fehlermeldung vom Endpunkt, um das Problem zu beheben.

### **Fehler: Objekte wurden bereits in diesen Bucket platziert**

Dieser Fehler wird möglicherweise auftreten, wenn Sie versuchen, einen Cloud-Speicherpool zu löschen. Sie können einen Cloud-Storage-Pool nicht löschen, wenn er Daten enthält, die durch ILM dorthin verschoben wurden, Daten, die sich vor dem Konfigurieren des Cloud-Storage-Pools im Bucket befinden, oder Daten, die nach der Erstellung des Cloud-Storage-Pools von einer anderen Quelle in den Bucket verschoben wurden.

Versuchen Sie mindestens einen der folgenden Schritte, um das Problem zu beheben:

- Befolgen Sie die Anweisungen zum Verschieben von Objekten zurück zu StorageGRID im "Lebenszyklus eines Cloud-Storage-Pool-Objekts".
- Wenn Sie sicher sind, dass die verbleibenden Objekte nicht durch ILM im Cloud-Storage-Pool platziert wurden, löschen Sie die Objekte manuell aus dem Bucket.

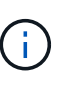

Löschen Sie nie Objekte manuell aus einem Cloud-Storage-Pool, der eventuell durch ILM gespeichert wurde. Wenn Sie später versuchen, auf ein manuell gelöschtes Objekt aus StorageGRID zuzugreifen, wird das gelöschte Objekt nicht gefunden.

### **Fehler: Beim Versuch, den Cloud-Speicherpool zu erreichen, ist ein externer Fehler aufgetreten**

Dieser Fehler kann auftreten, wenn Sie einen nicht-transparenten Storage-Proxy zwischen den Storage-Nodes und dem externen S3-Endpunkt konfiguriert haben, der für den Cloud-Storage-Pool verwendet wird. Dieser Fehler tritt auf, wenn der externe Proxyserver den Endpunkt des Cloud-Speicherpools nicht erreichen kann. Beispielsweise kann der DNS-Server den Hostnamen möglicherweise nicht lösen, oder es könnte ein externes Netzwerkproblem geben.

Versuchen Sie mindestens einen der folgenden Schritte, um das Problem zu beheben:

- Überprüfen Sie die Einstellungen für den Cloud Storage Pool (**ILM** > **Storage Pools**).
- Prüfen Sie die Netzwerkkonfiguration des Storage-Proxy-Servers.

#### **Verwandte Informationen**

["Lebenszyklus eines Cloud-Storage-Pool-Objekts"](#page-4-0)

#### **Copyright-Informationen**

Copyright © 2024 NetApp. Alle Rechte vorbehalten. Gedruckt in den USA. Dieses urheberrechtlich geschützte Dokument darf ohne die vorherige schriftliche Genehmigung des Urheberrechtsinhabers in keiner Form und durch keine Mittel – weder grafische noch elektronische oder mechanische, einschließlich Fotokopieren, Aufnehmen oder Speichern in einem elektronischen Abrufsystem – auch nicht in Teilen, vervielfältigt werden.

Software, die von urheberrechtlich geschütztem NetApp Material abgeleitet wird, unterliegt der folgenden Lizenz und dem folgenden Haftungsausschluss:

DIE VORLIEGENDE SOFTWARE WIRD IN DER VORLIEGENDEN FORM VON NETAPP ZUR VERFÜGUNG GESTELLT, D. H. OHNE JEGLICHE EXPLIZITE ODER IMPLIZITE GEWÄHRLEISTUNG, EINSCHLIESSLICH, JEDOCH NICHT BESCHRÄNKT AUF DIE STILLSCHWEIGENDE GEWÄHRLEISTUNG DER MARKTGÄNGIGKEIT UND EIGNUNG FÜR EINEN BESTIMMTEN ZWECK, DIE HIERMIT AUSGESCHLOSSEN WERDEN. NETAPP ÜBERNIMMT KEINERLEI HAFTUNG FÜR DIREKTE, INDIREKTE, ZUFÄLLIGE, BESONDERE, BEISPIELHAFTE SCHÄDEN ODER FOLGESCHÄDEN (EINSCHLIESSLICH, JEDOCH NICHT BESCHRÄNKT AUF DIE BESCHAFFUNG VON ERSATZWAREN ODER -DIENSTLEISTUNGEN, NUTZUNGS-, DATEN- ODER GEWINNVERLUSTE ODER UNTERBRECHUNG DES GESCHÄFTSBETRIEBS), UNABHÄNGIG DAVON, WIE SIE VERURSACHT WURDEN UND AUF WELCHER HAFTUNGSTHEORIE SIE BERUHEN, OB AUS VERTRAGLICH FESTGELEGTER HAFTUNG, VERSCHULDENSUNABHÄNGIGER HAFTUNG ODER DELIKTSHAFTUNG (EINSCHLIESSLICH FAHRLÄSSIGKEIT ODER AUF ANDEREM WEGE), DIE IN IRGENDEINER WEISE AUS DER NUTZUNG DIESER SOFTWARE RESULTIEREN, SELBST WENN AUF DIE MÖGLICHKEIT DERARTIGER SCHÄDEN HINGEWIESEN WURDE.

NetApp behält sich das Recht vor, die hierin beschriebenen Produkte jederzeit und ohne Vorankündigung zu ändern. NetApp übernimmt keine Verantwortung oder Haftung, die sich aus der Verwendung der hier beschriebenen Produkte ergibt, es sei denn, NetApp hat dem ausdrücklich in schriftlicher Form zugestimmt. Die Verwendung oder der Erwerb dieses Produkts stellt keine Lizenzierung im Rahmen eines Patentrechts, Markenrechts oder eines anderen Rechts an geistigem Eigentum von NetApp dar.

Das in diesem Dokument beschriebene Produkt kann durch ein oder mehrere US-amerikanische Patente, ausländische Patente oder anhängige Patentanmeldungen geschützt sein.

ERLÄUTERUNG ZU "RESTRICTED RIGHTS": Nutzung, Vervielfältigung oder Offenlegung durch die US-Regierung unterliegt den Einschränkungen gemäß Unterabschnitt (b)(3) der Klausel "Rights in Technical Data – Noncommercial Items" in DFARS 252.227-7013 (Februar 2014) und FAR 52.227-19 (Dezember 2007).

Die hierin enthaltenen Daten beziehen sich auf ein kommerzielles Produkt und/oder einen kommerziellen Service (wie in FAR 2.101 definiert) und sind Eigentum von NetApp, Inc. Alle technischen Daten und die Computersoftware von NetApp, die unter diesem Vertrag bereitgestellt werden, sind gewerblicher Natur und wurden ausschließlich unter Verwendung privater Mittel entwickelt. Die US-Regierung besitzt eine nicht ausschließliche, nicht übertragbare, nicht unterlizenzierbare, weltweite, limitierte unwiderrufliche Lizenz zur Nutzung der Daten nur in Verbindung mit und zur Unterstützung des Vertrags der US-Regierung, unter dem die Daten bereitgestellt wurden. Sofern in den vorliegenden Bedingungen nicht anders angegeben, dürfen die Daten ohne vorherige schriftliche Genehmigung von NetApp, Inc. nicht verwendet, offengelegt, vervielfältigt, geändert, aufgeführt oder angezeigt werden. Die Lizenzrechte der US-Regierung für das US-Verteidigungsministerium sind auf die in DFARS-Klausel 252.227-7015(b) (Februar 2014) genannten Rechte beschränkt.

#### **Markeninformationen**

NETAPP, das NETAPP Logo und die unter [http://www.netapp.com/TM](http://www.netapp.com/TM\) aufgeführten Marken sind Marken von NetApp, Inc. Andere Firmen und Produktnamen können Marken der jeweiligen Eigentümer sein.